| A119             |
|------------------|
| UICK START GUIDE |

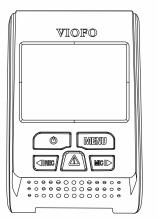

| Notice              |  |  | • |  |  | <br> |  |  |  |  | . 3 |
|---------------------|--|--|---|--|--|------|--|--|--|--|-----|
| Installation        |  |  |   |  |  | <br> |  |  |  |  | . 4 |
| Accessories         |  |  |   |  |  |      |  |  |  |  |     |
| Installation method |  |  |   |  |  |      |  |  |  |  |     |
| Tips                |  |  |   |  |  |      |  |  |  |  |     |
|                     |  |  |   |  |  |      |  |  |  |  |     |
| Introduction        |  |  |   |  |  | <br> |  |  |  |  | . 7 |
| Interface           |  |  |   |  |  |      |  |  |  |  |     |
| LED                 |  |  |   |  |  |      |  |  |  |  |     |
| Buttons and Icons   |  |  |   |  |  |      |  |  |  |  |     |
| Operation           |  |  |   |  |  | <br> |  |  |  |  | . 1 |
| Switch on           |  |  |   |  |  |      |  |  |  |  |     |
| Switch off          |  |  |   |  |  |      |  |  |  |  |     |
| Loop recording      |  |  |   |  |  |      |  |  |  |  |     |
| Emergency recording |  |  |   |  |  |      |  |  |  |  |     |
| Motion detection    |  |  |   |  |  |      |  |  |  |  |     |
| Play                |  |  |   |  |  |      |  |  |  |  |     |
| PC mode             |  |  |   |  |  |      |  |  |  |  |     |

Firmware upgrade

Table of Contents

| Table of Contents            |             |  |  |  |  |  |  |
|------------------------------|-------------|--|--|--|--|--|--|
| Setting                      |             |  |  |  |  |  |  |
| Resolution                   |             |  |  |  |  |  |  |
| Loop recording               |             |  |  |  |  |  |  |
| EV                           |             |  |  |  |  |  |  |
| Motion Detection             |             |  |  |  |  |  |  |
| GPS                          |             |  |  |  |  |  |  |
| G-sensor                     |             |  |  |  |  |  |  |
| LDWS (Lane Departure Warnir  | ng System)  |  |  |  |  |  |  |
| FCWS (Forward Collision Warn | ing System) |  |  |  |  |  |  |
| Plate Stamp                  |             |  |  |  |  |  |  |
| Date Stamp                   |             |  |  |  |  |  |  |
| Record Audio                 |             |  |  |  |  |  |  |
| Screen Saver                 |             |  |  |  |  |  |  |
| Date/Time                    |             |  |  |  |  |  |  |
| Language                     |             |  |  |  |  |  |  |
| Beep Sound                   |             |  |  |  |  |  |  |
| Frequency                    |             |  |  |  |  |  |  |
| Format                       |             |  |  |  |  |  |  |
| Default Setting              |             |  |  |  |  |  |  |
| Version                      |             |  |  |  |  |  |  |
|                              |             |  |  |  |  |  |  |
|                              |             |  |  |  |  |  |  |
|                              |             |  |  |  |  |  |  |
|                              |             |  |  |  |  |  |  |

## Table of Contents

Please do not install or operate with wet hands.

 Please do not install in a location of high humidity, inflammable gas, liquid and position that may affect driver visibility and safety.

 Please do not leave the device inside an airtight vehicle exposed to extreme heat.

Please do not use power that exceeds rated voltage.

• Keep children away from products, accessories and package.

• Use only original charging cable. The manufacturer is not liable for damage resulting from the use of other charging cables.

• Please do not disassemble the device and charging cable. Do not cut charging cable! Damage caused is not covered by warranty!

Please do not press lens forcefully.

 Please do not use sharp object against dashcam or accessories.

• Please do not remove Micro SD card during recording and shutdown process to avoid file damage.

It is recommended to use a Class 10, 8 GB or above Micro SD card (64 GB SD is highest supported type)

 It is necessary to format Micro SD card before first use to ensure stable read and write. Re-format every 2 months for reliability

 Please do not interrupt power supply during system upgrade to prevent from booting failure.

 Product function and contents of this manual may be changed without further notice.

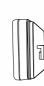

Copyright (c) **2016, VIOFO Inc.**, All rights reserved.

\* 128GB is OK too. Using faster than C10 or U1 achieves nothing. Whatever, it MUST be formatted by FAT32 not exFAT SEE p.1 Transcend Ultimate U1 or Samsung EVO "best" Format in the camera via cam menu. Avoid unreliable Sandisk

Table of Contents

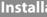

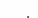

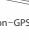

# Installation method

1) Install the Mount ① Slide the mount into the slot on the back of camera.

Accessories

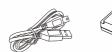

USB Cable GPS Mount (optional) Car Adapter

ring another cam or charge

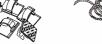

Non–GPS Mount Clips Mount Detaching String

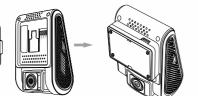

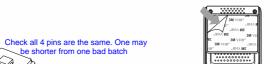

Remove the paper from 3M sticker.

③ Choose a suitable location for installation and make sure you have the best view possible. (Check wipers pattern first) On passenger side Tips: sition temporarily with duct tape. Check inside and outside vehicle for suitability. Take into account 160 degrees diagonal view.

# 2) Connect to Car Charger

Plug the cigarette adapter into your vehicle's power port; Insert the USB plug (opposite end of the power) into the USB port on the camera.

 ① For GPS version mount, please insert the USB plug into the USB port on the mount. cam is OK too. Cam can mount higher then BUT NOT TOO
② For non-GPS version mount, just insert the USB plug into the USB port on the camera.

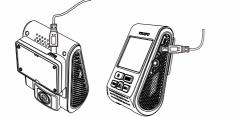

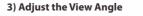

Then adjust the angle through turning the lens up/down or

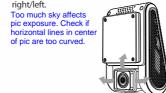

 Please do not turn on motion detection unless your vehicle is parked. If motion detection is enabled while driving, the camera may not continuously record. Can only be turned on via Menu which is inconvenient.
It is recommended to keep the G-Sensor set to low (default

setting).

• Please do not install device in a location that will interfere with

• The lens should be positioned within the windshield wiper area to ensure a clear view on rainy days. Check first

Please do not install device on or near the area where the airbag operates.

• Install in a place where it will not be affected by the sun control film (window tint) or any other electronic product to ensure optimal use. Consider/try Al foil to shade from sun heat. . A small battery keeps settings & will requ. replacing sometimes.

Note: Please do not install device on air bag or within its working range. The manufacturer is not liable for any injury or leath caused by deployment of air bag.

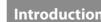

Interface

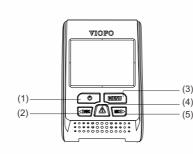

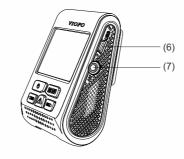

(8) ——— (9) \_\_\_\_\_ (10) \_\_\_\_\_\_ - No O

(1) Power (2) Rec/Left (3) Menu (4) Emergency/Confirm (5) Mic/Right (6) USB Port (7) AV Out (8) Reset (9) Card Slot (10) USB Port

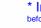

-6- -7-

| LED Color    | Behavior                                   |
|--------------|--------------------------------------------|
| Solid Red    | Power ON, Recording                        |
| Flashing Red | 1. Power ON, not recording<br>2. Upgrading |

## Buttons and Icons

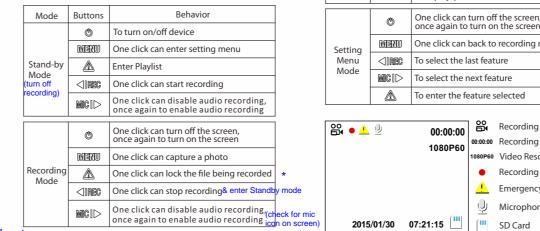

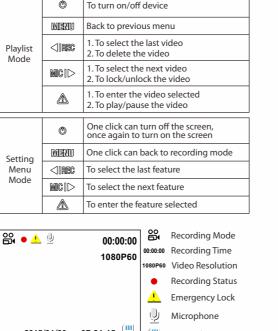

### with contacts up toward the screen 1) Switch on

Insert the Micro SD card into the card slot, then connect the car charger to the dashcam's mini USB interface and car cigarette lighter. Start the engine, then the device will switch on automatically. to Recording mode.

## 2) Switch off/on

① Automatic: When the power is turned on, simply turn off the engine or unplug charging cable to switch it off automatically. ② Manual: Switching the device off manually is required for vehicle models whose cigar lighter provides continuous power after the engine is turned off.

③ When the device has a power source, press and hold the power button switch at least 5 seconds to turn the device off. ④ Press the power button switch for at least 3 seconds to switch the device on.

### 3) Loop recording

 Insert Micro SD card into card slot and automatic loop recording will begin after power is supplied. Time frame for each video file is 1/2/3/5/10 minutes.by menu ③ When there is insufficient space on the Micro SD card, loop recording will automatically overwrite the old files one by one. ④ Loop recording files are saved in SD card: \DCIM\Movie folder.

## 4) Emergency recording

 Automatic emergency recording When the G-sensor is activated and a collision occurs, current

footage will be locked automatically to avoid being overwritten by loop recording. ( Note: Collision sensing feature can be adjusted in settings

under the "G-sensor" option )

② Manual emergency recording Pressing the emergency recording button during footage recording will lock current footage to avoid being overwritten by loop recording. A "flag" at the point is created. If using resolutions less than 1440p a file with a few seconds before & after is created.

### 5) Motion Detection (Only selectable via 6 navigation steps in Menu)

When this feature is activated, recording will begin if there is movement in front of the camera. Once the camera does not detect movement for 60 seconds, recording will be stopped and the device will switch to detect mode. The device will record again tit will detect a new movement in front of camera.

## th an external power system.

### 6) Play

① Under video mode, press [ 🔼 ] button to access the playlist. ② Using the arrow buttons [ IRE INF ] to select the desired video and press the button [ 📐 ] to play. ③ Press the menu button to exit.

### USE THE CAMERA ON THE PC--removing the card will cause format necessary warnings.

## 7) PC Mode Consider "Dashcam Viewer" software

① Connect device to computer with mini-USB cable. ② Device will automatically turn on and "Mass Storage" will be displayed.

③ The computer will detect "removable disk". ④ There will be three folders under DCIM folder:

\Movie (loop recording video files)

\EMR (Emergency recording video file) \Picture (Video snapshot)

⑤ Copy file needed to computer drive.

## 8) Mute

When you're talking something secret in your car, you just need to press the "Mic" button once to avoid the audio recorded by the dash camera.

## 9) Firmware upgrade Read download instructions file too. It may differ.

1) Download current firmware, unzip the file. Drag/drop or copy/paste the bin file to root directory of the Micro SD card. ② Insert Micro SD card into device card slot after the file transfer

③ Plug into a power source and turn the device on. ④ LED indicator starts flashing for indication of upgrade. ⑤ Device will reboot automatically after upgrade is completed. 6 Access version option in the menu to check if the most current version is presented.

### t from http://support.viofo.com/support/solutions/articles/19000019/ 19-car-dash-camera-firmware Note:

• Before using the micro SD card for upgrading the firmware, it is necessary to format it by the device to ensure stable writing and reading. Format MUST be FAT32.

• Do not unplug or power down the device during the system upgrade to prevent the booting from failing.

n highest guality mode it just locks. In lower it creates a file with a few seconds before & after and puts it in a "prevent overwrite" folder

-8- -0- -10- -11-

Loop recording: Off/1/2/3/5/10 minutes. <sup>3 is best</sup>

To access Menu turn off recording first via Record>Menu Setting Navigate with <REC & MIC>. Yellow button = ENTER. MUST do via cam (not desktop)

STANDBY

settings.

Use 1080p @ 60fps!!!to read numberplates • Resolution: Setting video resolution of footage recorded. 2560x1440P 30fps, 2304x1296P 30fps, 1920x1080P 60fps, 1920x1080P 30fps, 1280x720P 120fps, 1280x720P 60fp 1280x720P 30fps are available for selection. 60fps (less motion blur) • Date Stamp: Imprints the time and date on the recorded video.

• EV: Adjust the value of the EV(Exposure Value) to obtain better ing results under different light sources. Range is from -2.0 o +2.0. Default is set at 0.0.

• WDR: Enable/disable WDR(Wide Dynamic Range) LEAVE ON Time-lapse: Record video in time lapse mode. Off

 Motion Detection: When this feature is activated, recording Will begin if there is movement in front of the camera. Once the camera does not detect movement for 60 seconds, recording will be stopped and the device will switch to detect mode. The device will record again if it will detect a new movement in front

• GPS: Turns on/off GPS tracking. If disabled, your camera will no longer measure your speed and position nor synchronize the time/date with the atomic clock. On (only available when connect with GPS signal) Please use "Dashcam Viewer" to playback videos and to visualize your position and speed on your computer.

 G-sensor: The G-sensor measures shock forces. The settings from "low to high" determine the amount of force needed to lock the file from being overwritten. We recommend set it to low.

• LDWS (Lane Departure Warning System) : When your s moving out of its lane on Highways, LDWS warns you

Do not leave on or recordings may be poor. Motion detection is only really useful if used with an external power system.

Press the Menu button during video mode to access the • FCWS (Forward Collision Warning System): When your vehicle is getting closer to the front vehicle, FCWS warns you by the alarm sound.

> • Plate Stamp: Imprints a customized set of 6 digits to the recorded video. Useful to add license plates or identifying

• Record Audio: Turns on and off the microphone. This can also nged during recording by pressing the microphone

Screen Saver: Turns off the screen after the set time. 60 seconds

LED: Turns on/off LED light.

Date/Time: Setting system date/time.

• Time Zone: Sets the current time zone for GPS time and date calibration, note the time zone must be manually adjusted for daylight savings.

• Language: Set the language display of system to English, Traditional Chinese, and French.

Beep Sound: Turns on or off all notification sounds. On

• Frequency: Adjusts the camera's frequency setting to minimize flickering and banding in the recorded video. 50HZ

• Format : The operation will delete all data in Micro SD card. ( Note: Once you format the card, all information will be deleted d cannot be restored. Make sure to back up all files before this step.) OK (to do format) or Cancel

• Format Warning: Sets the format warning days. 60 days

Default Setting: Restore device to factory settings.

Version : Check the current firmware version of the device.

\* It is wise to format SD cards regularly. Backup files to PC first. Use the Menu format method which is convenient and avoids having remove the card. DO FORMATS IN THE VEHICLE which does FAT32 ... the PC will only allow the unwanted exFAT format.